# Probleemoplossing voor een toegangspunt dat niet wordt aangesloten bij een controller

### Inhoud Inleiding Voorwaarden Vereisten Gebruikte componenten **Conventies** Achtergrondinformatie Algoritme voor probleemoplossing Gerelateerde informatie

# Inleiding

Dit document beschrijft de opdrachten voor het samenvoegen van statussen in Cisco Wireless AireOS-controller en laat zien hoe u deze effectief kunt gebruiken.

# Voorwaarden

Vereisten

Er zijn geen specifieke vereisten van toepassing op dit document.

### Gebruikte componenten

Dit document maakt gebruik van controllerversies van Cisco AireOS.

De informatie in dit document is gebaseerd op de apparaten in een specifieke laboratoriumomgeving. Alle apparaten die in dit document worden beschreven, hadden een opgeschoonde (standaard)configuratie. Als uw netwerk live is, moet u zorgen dat u de potentiële impact van elke opdracht begrijpt.

### **Conventies**

Raadpleeg Cisco Technical Tips Conventions (Conventies voor technische tips van Cisco) voor meer informatie over documentconventies.

# Achtergrondinformatie

Dit document geeft informatie over de nieuwe show ap Josef stats commando's in controller versie

4.2.61.0 en laat zien hoe u ze effectief kunt gebruiken. Raadpleeg voor meer informatie [Probleemoplossing voor een lichtgewicht access point dat geen lid wordt van een draadloze LAN](https://www.cisco.com/c/en/us/support/docs/wireless/5500-series-wireless-controllers/119286-lap-notjoin-wlc-tshoot.html)[controller](https://www.cisco.com/c/en/us/support/docs/wireless/5500-series-wireless-controllers/119286-lap-notjoin-wlc-tshoot.html) om effectief problemen op te lossen waarom een access point (AP) niet lid wordt van een controller. Als het toegangspunt geen samenvoeging naar de controller verstuurt, moet u problemen oplossen bij het toegangspunt.

Dit document is van toepassing op alle besturingssysteemversies (WLC) van 4.2.61 tot de laatste versie van 7.2.103.

Verscheidene voorbeeldoutput van verschillende fouten die op het controlemechanisme voorkomen zijn na de Achtergrondinformatie en de secties van het Algoritme van de Problemen oplossen.

In controllerversie 4.2.61.0 houdt de controller nu alle AP's bij die een detectieaanvraag verzenden en naar welke AP's een detectieantwoord wordt gestuurd. Het volgt ook AP's die proberen om zich aan te sluiten bij de controller en of ze succesvol zijn of niet. Er zijn 2 nieuwe CLI (console of SSH) commando's op de controller om probleemoplossing te ondersteunen waarom een AP er niet in kan slagen zich aan te sluiten bij de controller:

<#root>

```
show ap join stats summary [all | AP_Mac_Address]
show ap join stats detail <AP_Mac_Address>
```
# Algoritme voor probleemoplossing

Gebruik de show ap voegen stats samenvatting alle opdracht om te zien welke APs niet toetreden tot de controller. AP wordt opgenomen in de show ap toetreden stats lijst zodra de controller een ontdekkingsaanvraag ontvangt.

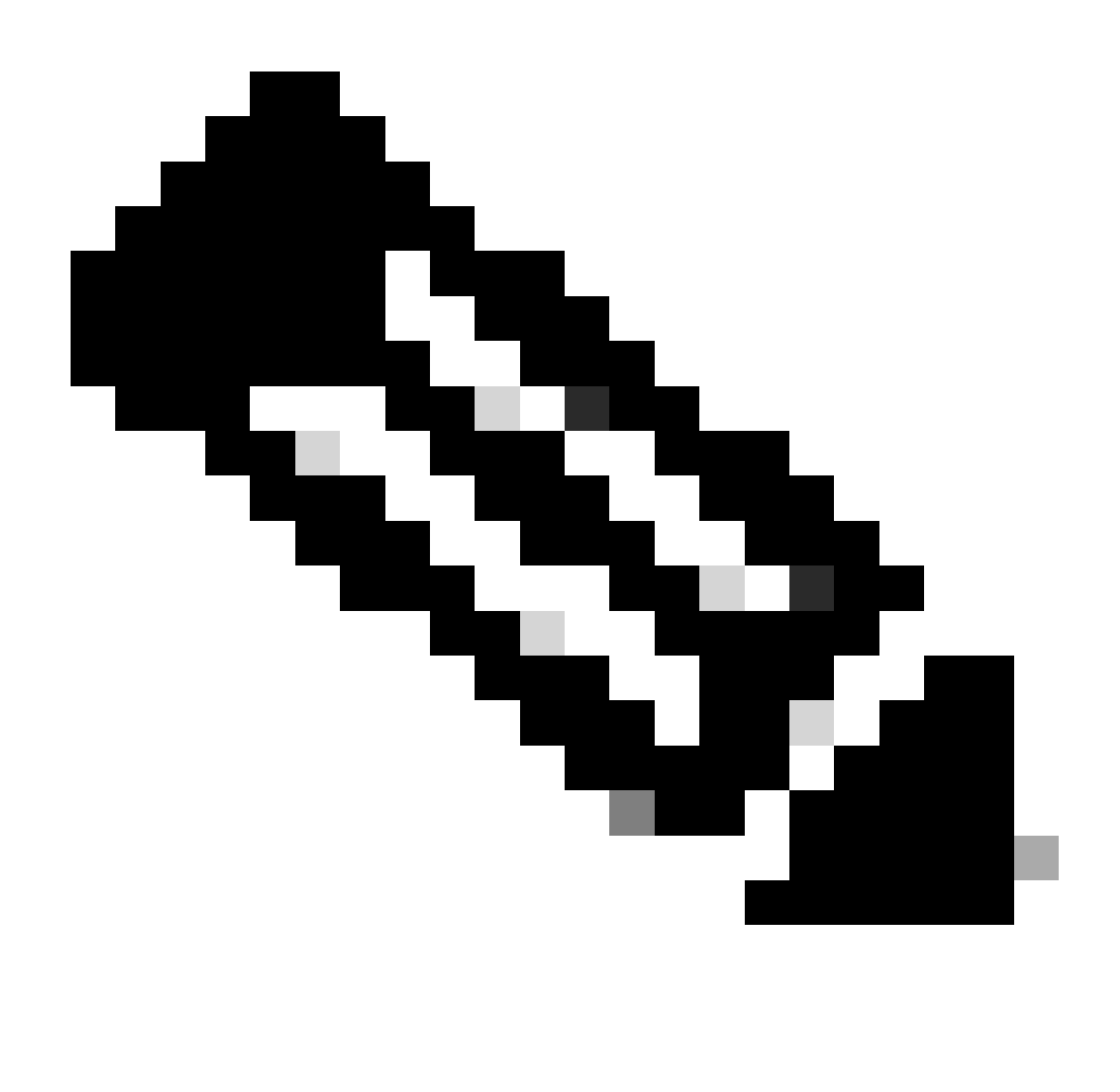

Opmerking: de controller verwijdert het toegangspunt nooit uit de lijst met samengevoegde statussen van de showmap totdat de controller opnieuw wordt opgestart. In sommige gevallen hebben de mislukte AP's geprobeerd om meer dan een dag toe te treden of zijn volledig offline. Gebruik de show app sluit zich aan bij stats detail commando om te weten te komen wanneer het laatste ontdekkingsverzoek en laatste samenvoegverzoek werden verzonden van de AP om te bepalen of de AP connectiviteit met de controller is kwijtgeraakt of zich mogelijk naar een andere controller heeft verplaatst.

De output geeft het totale aantal AP's van waaruit de controller ontdekkingsverzoeken heeft ontvangen, en vermeldt vervolgens of die AP's zich op dit moment bij de controller hebben aangesloten.

<#root>

(Cisco Controller) >

 **show ap join stats summary all**

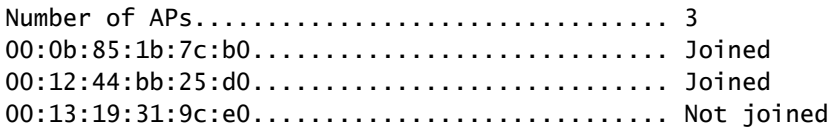

Zodra u het MAC-adres hebt van het toegangspunt dat niet is aangesloten, gebruikt u de samenvatting van de show-app <mac addr> om de laatste koppeling en de reden voor mislukking te ontdekken.

#### <#root>

```
(Cisco Controller) >
show ap join stats summary 00:14:f2:63:12:50
Is the AP currently connected to controller............. Yes
Time at which the AP joined this controller last time...
    Jan 24 12:21:32.414
Type of error that occurred last........................
    AP got or has been disconnected
Reason for error that occurred last....................
    Timed out while waiting for ECHO response from the AP
Time at which the last join error occurred.............
    Jan 24 12:21:14.751
```
Als u gedetailleerde informatie over ontdekkingsverzoeken wilt, sluit u zich aan bij verzoeken, en configuratieverzoeken, gebruik de opdracht tonen ap sluit zich aan bij stats detail <macaddress>. Deze opdracht geeft ook aan of de controller alleen een detectieverzoek van het toegangspunt ziet, maar geen verzoek om verbinding ziet.

```
<#root>
(Cisco Controller) >
show ap join stats detail 00:14:f2:63:12:50
Discovery phase statistics
- Discovery requests received................................ 2
- Successful discovery responses sent................... 2
- Unsuccessful discovery request processing............. 0
- Reason for last unsuccessful discovery attempt........
    Not applicable
- Time at last successful discovery attempt.............
    Jan 24 12:21:20.547
- Time at last unsuccessful discovery attempt...........
   Not applicable
Join phase statistics
- Join requests received................................ 2
- Successful join responses sent........................... 2
- Unsuccessful join request processing..................... 0
- Reason for last unsuccessful join attempt.............
   Not applicable
- Time at last successful join attempt.................
```
 Jan 24 12:21:30.669 - Time at last unsuccessful join attempt................ Not applicable Configuration phase statistics - Configuration requests received........................... 2 - Successful configuration responses sent............... 2 - Unsuccessful configuration request processing......... 0 - Reason for last unsuccessful configuration attempt.... Not applicable - Successful configuration attempt..................... Jan 24 12:21:32.414 - Time at last unsuccessful configuration attempt....... Not applicable Last AP message decryption failure details - Reason for last message decryption failure............ Not applicable Last AP disconnect details - Reason for last AP connection failure................ Timed out while waiting for ECHO response from the AP Last join error summary - Type of error that occurred last...................... AP got or has been disconnected - Reason for error that occurred last.................. Timed out while waiting for ECHO response from the AP - Time at which the last join error occurred............ Jan 24 12:21:14.751

#### Voorbeeld 1

In dit geval is de tijd op de controller onjuist. De fout geeft aan dat de payload van het APcertificaat ongeldig is. Deze fout is opgetreden omdat de tijd op de controller buiten het tijdsinterval voor de geldigheid van certificaten lag. Zorg ervoor dat het bevel van de showtijd op de correcte tijd wijst.

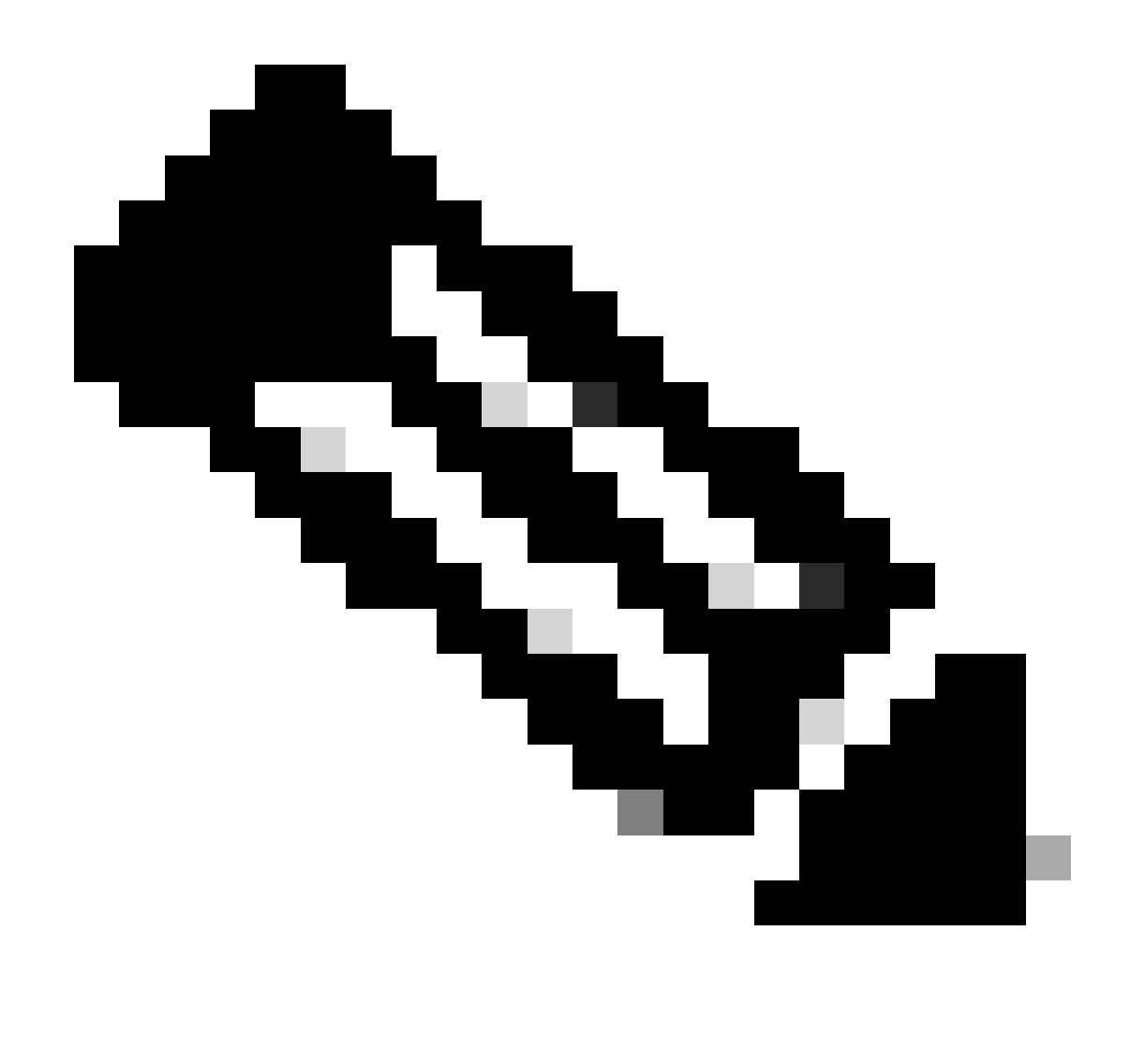

Toelichting: De tijdwaarden voor maart 6, 1993, zijn opgenomen in de onderstaande output. Dit is waar de kloktijd begint voor de controller zonder NTP geconfigureerd.

De drie fasen van het toegangspunt die zich aansluiten bij rapportstatistieken met tijdstempels zijn de fase van de detectie, de fase van de verbinding en de fase van de configuratie. Controleer de samenvatting van de laatste fout om erachter te komen waarom het toegangspunt er niet in is geslaagd toe te treden of de verbinding te verbreken.

### <#root> (Cisco Controller) > **show ap join stats detailed 00:14:1b:5a:40:10** Discovery phase statistics - Discovery requests received................................ 2 - Successful discovery responses sent.................... 1 - Unsuccessful discovery request processing............. 2113123 - Reason for last unsuccessful discovery attempt........

 Discovery request received on unsupported VLAN - Time at last successful discovery attempt............. Mar 06 19:03:50.779 - Time at last unsuccessful discovery attempt........... Mar 06 19:03:50.782 Join phase statistics - Join requests received................................ 1 - Successful join responses sent............................. 0 - Unsuccessful join request processing................... 1 - Reason for last unsuccessful join attempt............. Certificate payload in join request contains invalid certificate - Time at last successful join attempt.................. Not applicable - Time at last unsuccessful join attempt................ Mar 06 19:04:00.810 Configuration phase statistics - Configuration requests received............................. 0 - Successful configuration responses sent............... 0 - Unsuccessful configuration request processing......... 0 - Reason for last unsuccessful configuration attempt.... Not applicable - Time at last successful configuration attempt......... Not applicable - Time at last unsuccessful configuration attempt....... Not applicable Last AP message decryption failure details - Reason for last message decryption failure............ Not applicable Last AP disconnect details - Reason for last AP connection failure................. Not applicable Last join error summary - Type of error that occurred last..................... Lwapp join request rejected - Reason for error that occurred last..................  **Certificate payload in join request contains invalid certificate** - Time at which the last join error occurred............ Mar 06 19:04:00.810

#### Voorbeeld 2

In dit geval verzendt het toegangspunt de detectieaanvraag op een VLAN dat niet het IP-adres voor beheer van VLAN is. De controller wijst alle detectieaanvragen af die niet worden ontvangen op het beheerinterfacesubnet.

<#root>

(Cisco Controller) >

**show ap join stats detailed 00:14:1b:5a:40:10**

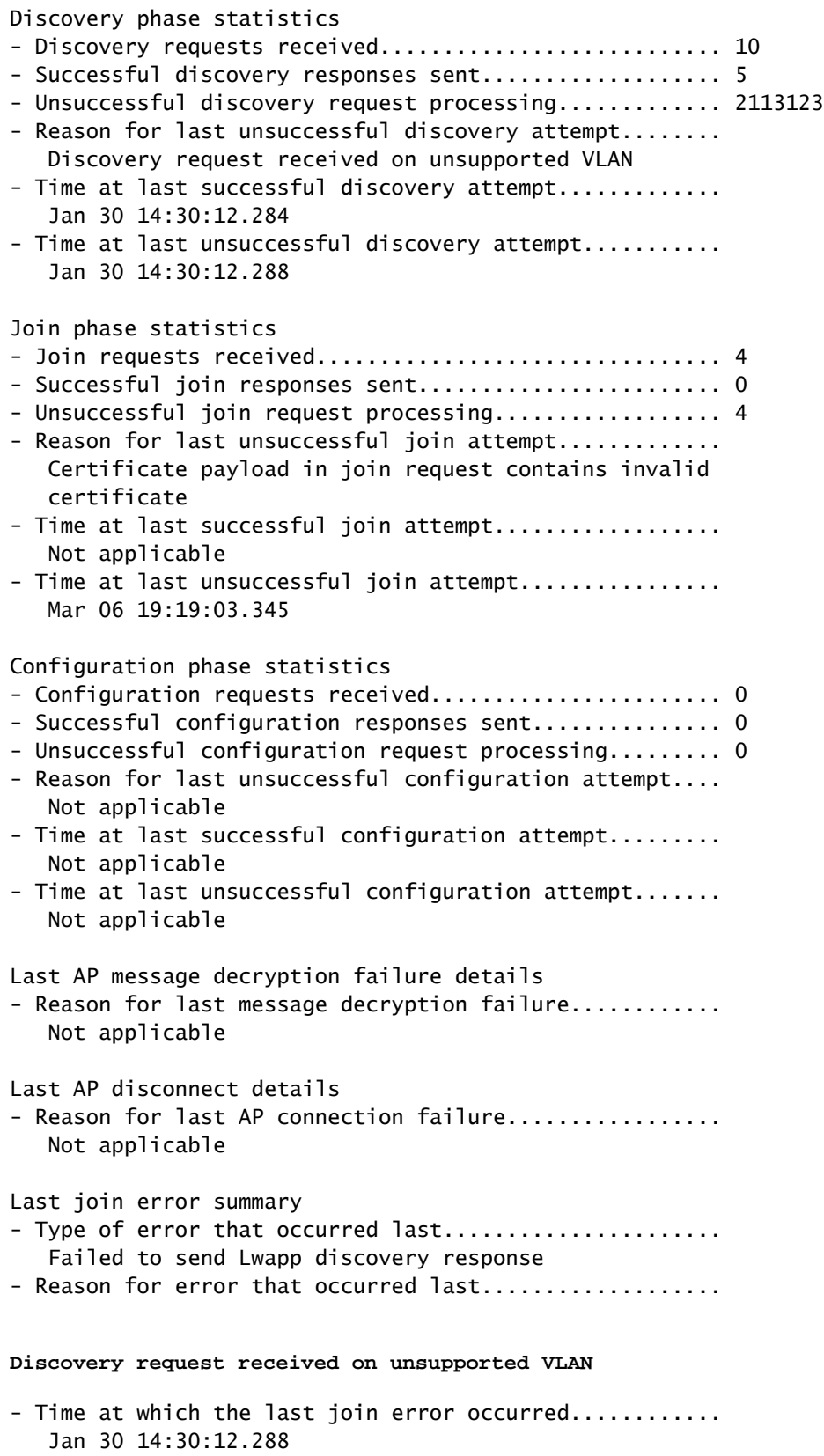

(Cisco Controller) >

#### Voorbeeld 3

In dit geval is het toegangspunt van deze controller naar de primaire controller verplaatst.

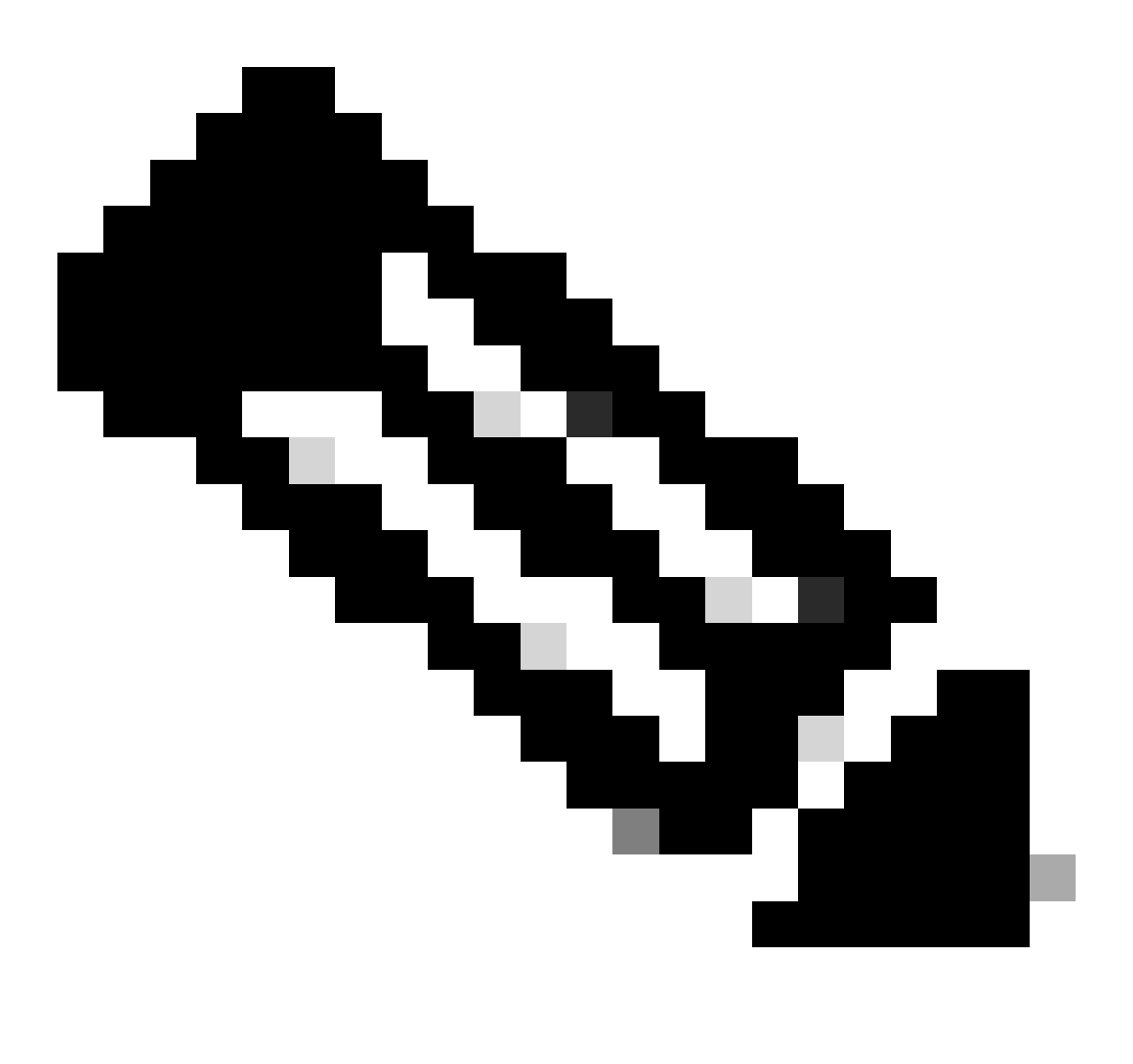

Opmerking: de fout kan om meerdere redenen worden gegenereerd, waaronder een netwerkonderbreking.

#### <#root>

```
 (Cisco Controller) >
show ap join stats detailed 00:14:1b:5a:40:10
```
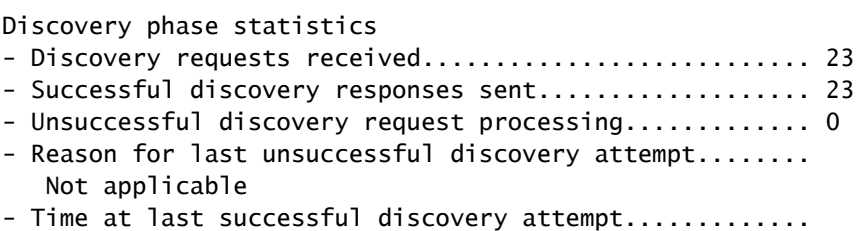

Jan 30 14:39:38.526

- Time at last unsuccessful discovery attempt........... Not applicable

#### Join phase statistics

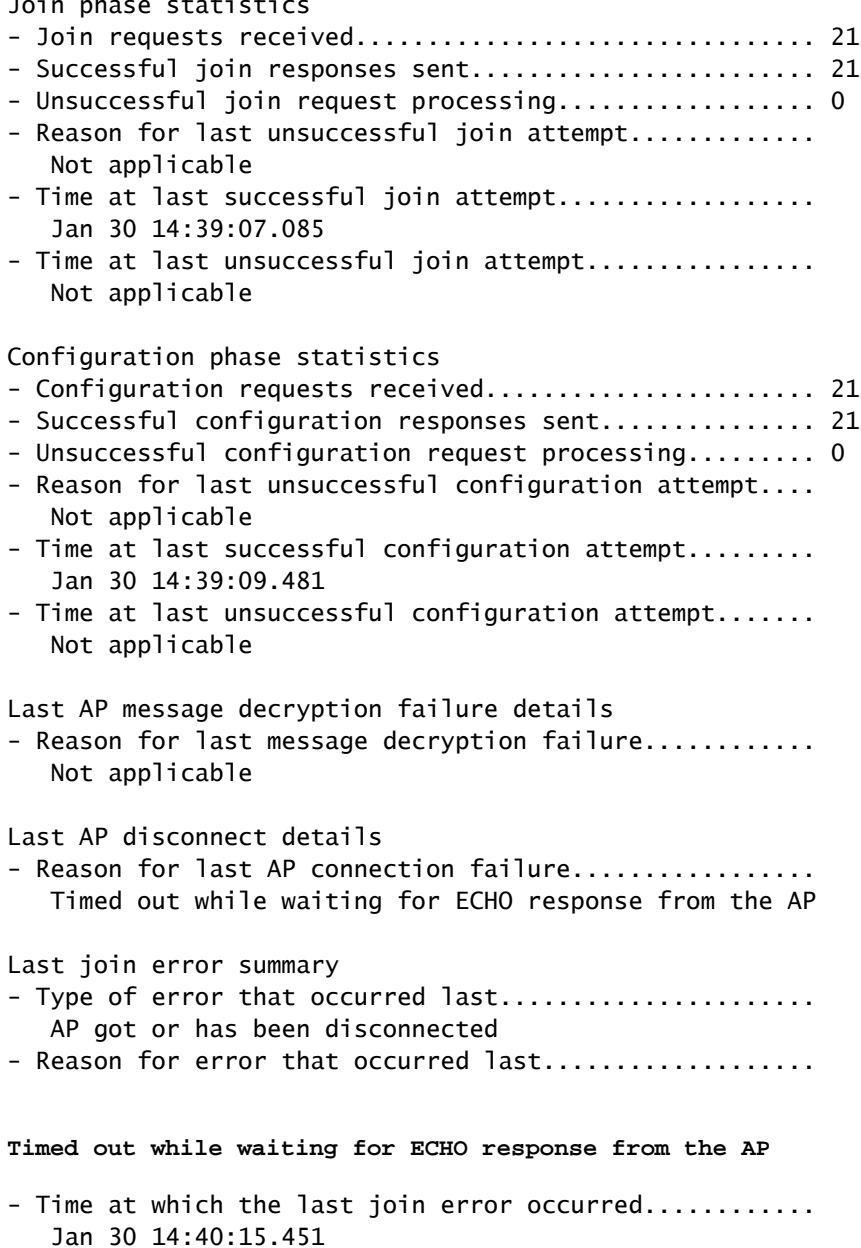

#### Voorbeeld 4

In dit geval was het zelfondertekende certificaat (SSC) van de AP niet correct op de controller. De controller controleert altijd zijn lokale database voordat hij het verzoek doorstuurt naar een gedefinieerde radius server. Als gevolg hiervan wordt de foutmelding "RADIUS-autorisatie loopt voor AP" weergegeven wanneer de controller de SSC niet lokaal vindt.

<#root> (Cisco Controller) > **show ap join stats detailed 00:13:5f:fa:88:50**

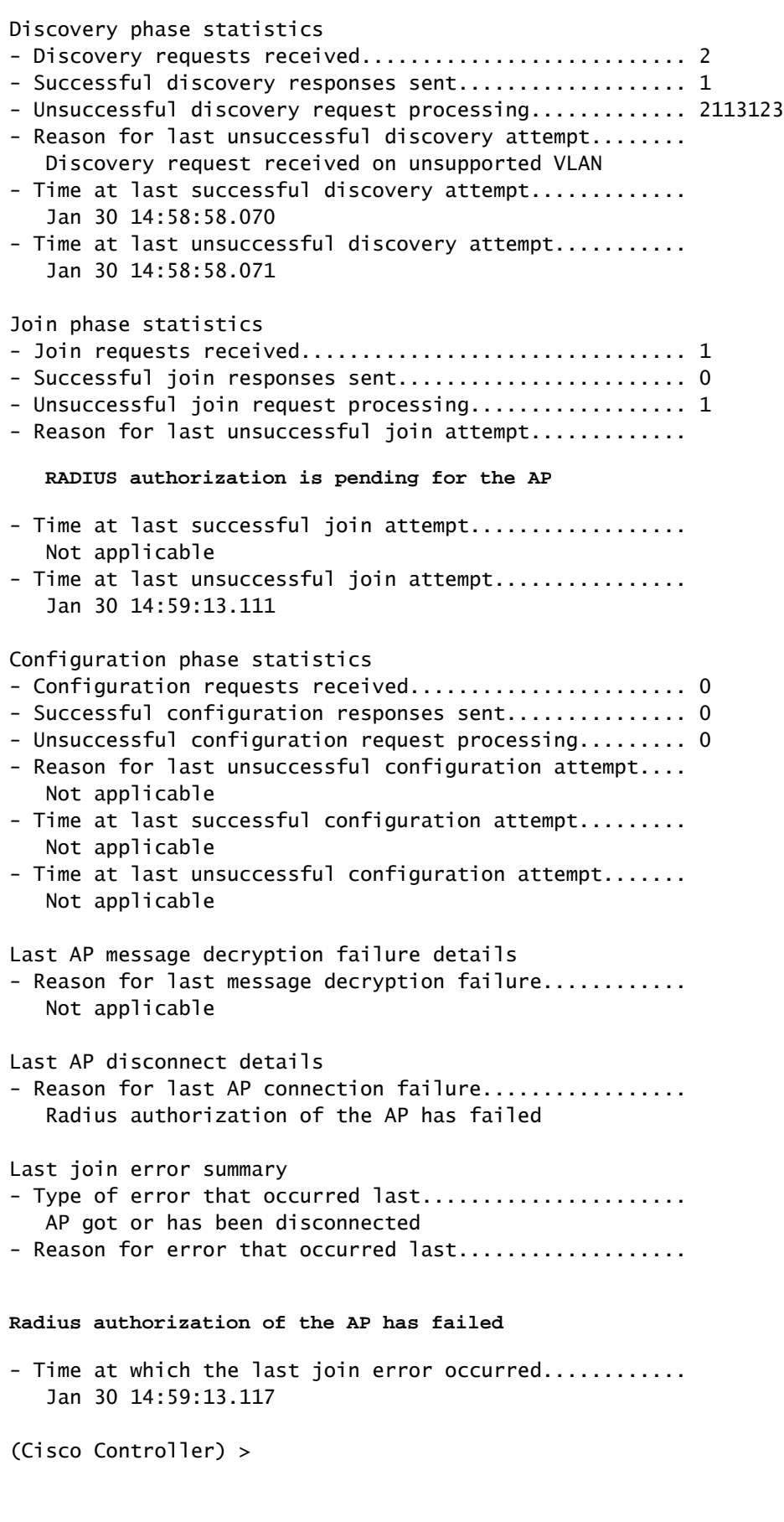

Voorbeeld 5

#### (Cisco Controller) >

#### **show ap join stats detailed 0026cb8168c0**

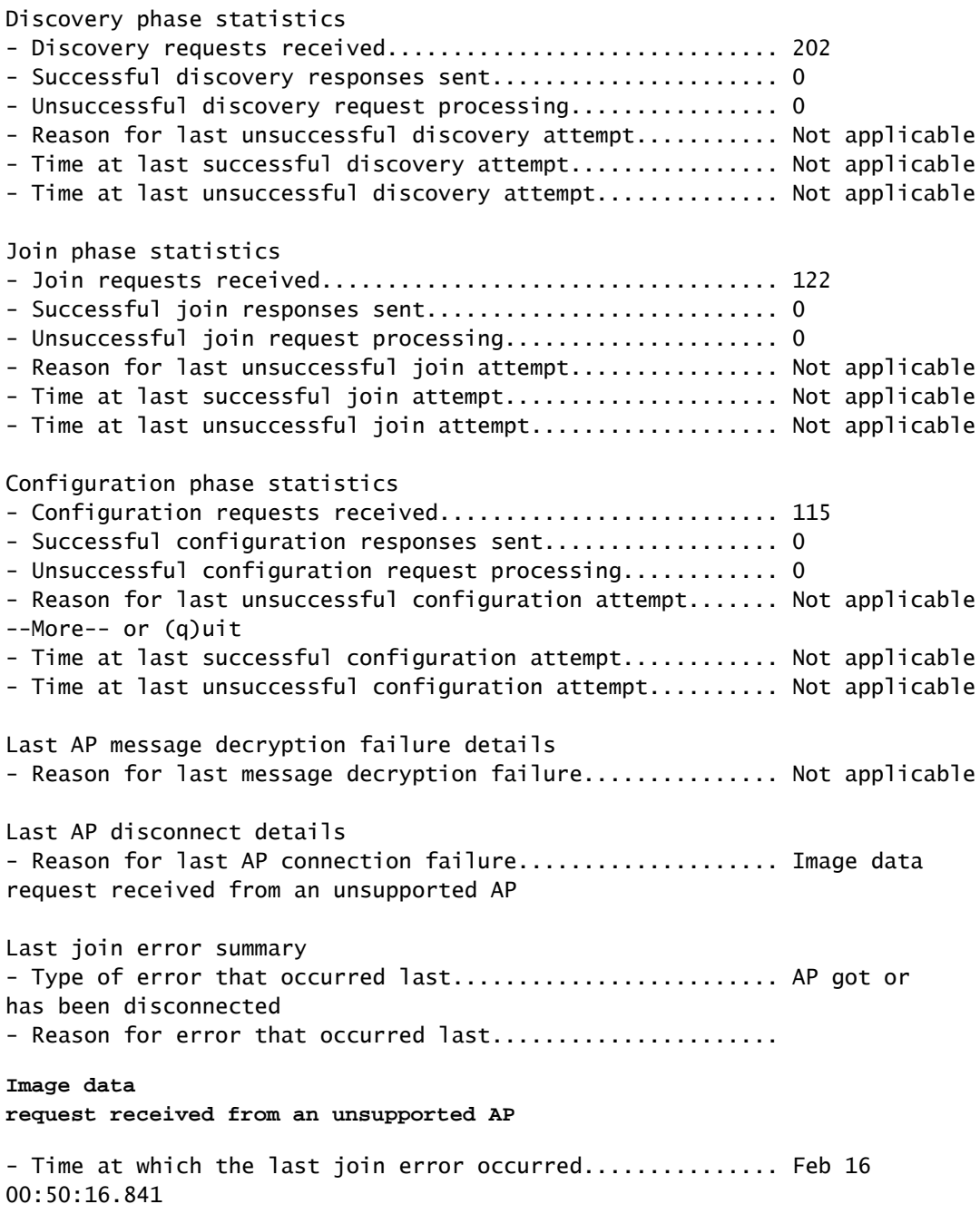

#### <#root>

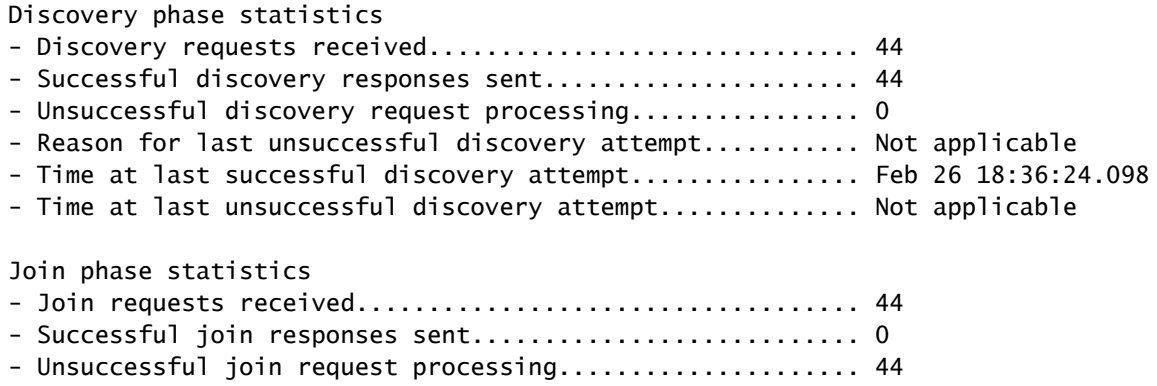

- Reason for last unsuccessful join attempt........................ Join request receive d from an unsupported AP - Time at last successful join attempt..................... Not applicable - Time at last unsuccessful join attempt.................... Feb 26 18:36:39.497 Configuration phase statistics - Configuration requests received.......................... 0 - Successful configuration responses sent.................... 0 - Unsuccessful configuration request processing............ 0 - Reason for last unsuccessful configuration attempt....... Not applicable - Time at last successful configuration attemp--More-- or (q)uit t............ Not applicable - Time at last unsuccessful configuration attempt.......... Not applicable Last AP message decrytion failure details - Reason for last message decryption failure............... Not applicable Last AP disconnect details - Reason for last AP connection failure...................... Not applicable Last join error summary - Type of error that occurred last........................... Lwapp join request r ejected - Reason for error that occurred last..................... **Join request receive d from an unsupported AP** - Time at which the last join error occurred............... Feb 26 18:36:39.497

### Gerelateerde informatie

- [Probleemoplossing voor een lichtgewicht access point dat niet wordt aangesloten op een](https://www.cisco.com/c/en/us/support/docs/wireless/5500-series-wireless-controllers/119286-lap-notjoin-wlc-tshoot.html) [draadloze LAN-controller](https://www.cisco.com/c/en/us/support/docs/wireless/5500-series-wireless-controllers/119286-lap-notjoin-wlc-tshoot.html)
- [Cisco Technical Support en downloads](https://www.cisco.com/c/en/us/support/index.html?referring_site=bodynav)

#### Over deze vertaling

Cisco heeft dit document vertaald via een combinatie van machine- en menselijke technologie om onze gebruikers wereldwijd ondersteuningscontent te bieden in hun eigen taal. Houd er rekening mee dat zelfs de beste machinevertaling niet net zo nauwkeurig is als die van een professionele vertaler. Cisco Systems, Inc. is niet aansprakelijk voor de nauwkeurigheid van deze vertalingen en raadt aan altijd het oorspronkelijke Engelstalige document (link) te raadplegen.